# **hp Unified Correlation Analyzer**

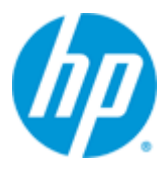

## **Unified Correlation Analyzer For Event Based Correlation**

## **Inference Machine**

## **Version 3.2**

## **Installation Guide**

**Edition: 1.0**

**For Windows and Linux (RHEL 5.9 & 6.5) Operating Systems**

**April 2015**

© Copyright 2015 Hewlett-Packard Development Company, L.P.

### **Legal Notices**

#### **Warranty**

The information contained herein is subject to change without notice. The only warranties for HP products and services are set forth in the express warranty statements accompanying such products and services. Nothing herein should be construed as constituting an additional warranty. HP shall not be liable for technical or editorial errors or omissions contained herein.

#### **License Requirement and U.S. Government Legend**

Confidential computer software. Valid license from HP required for possession, use or copying. Consistent with FAR 12.211 and 12.212, Commercial Computer Software, Computer Software Documentation, and Technical Data for Commercial Items are licensed to the U.S. Government under vendor's standard commercial license.

#### **Copyright Notices**

© Copyright 2015 Hewlett-Packard Development Company, L.P.

#### **Trademark Notices**

Adobe®, Acrobat® and PostScript® are trademarks of Adobe Systems Incorporated.

HP-UX Release 10.20 and later and HP-UX Release 11.00 and later (in both 32 and 64-bit configurations) on all HP 9000 computers are Open Group UNIX 95 branded products.

Java™ is a trademark of Oracle and/or its affiliates.

Microsoft®, Internet Explorer, Windows®, Windows Server®, and Windows NT® are either registered trademarks or trademarks of Microsoft Corporation in the United States and/or other countries.

Oracle® is a registered U.S. trademark of Oracle Corporation, Redwood City, California.

UNIX® is a registered trademark of The Open Group.

X/Open® is a registered trademark, and the X device is a trademark of X/Open Company Ltd. in the UK and other countries.

Red Hat® is a registered trademark of the Red Hat Company.

Linux® is a registered trademark of Linus Torvalds in the U.S. and other countries.

# **Contents**

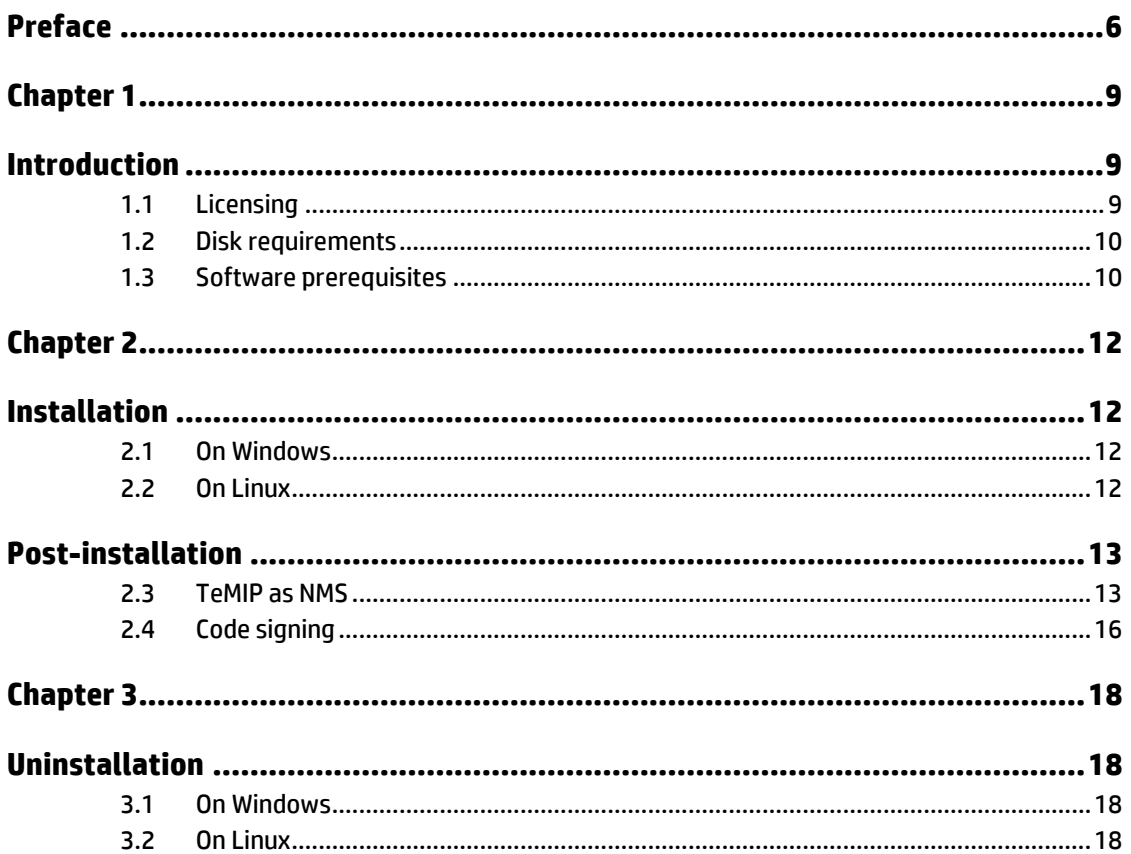

## **Tables**

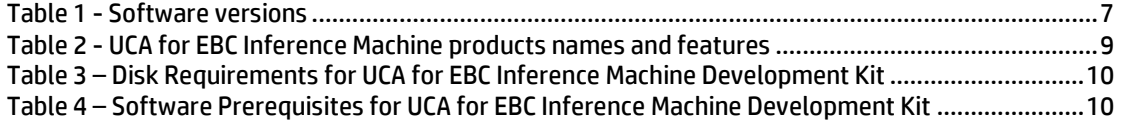

# **Figures**

Figure 1 - [Setting the JAVA\\_HOME environment variable on Windows systems](#page-10-0) ..................................11

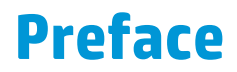

<span id="page-5-0"></span>The intention of this document is to gather all the information about HP UCA for EBC Inference Machine installation and uninstallation.

**Product Name**: Unified Correlation Analyzer for Event Based Correlation Inference Machine

**Product Version**: 3.2

**Kit Version**: V3.2

### **Intended Audience**

The intended audience of this guide is primarily developers (customers or HP consultants) wanting to create an Inference Machine Value Pack (with Problem Detection and/or a Topology State Propagator) in UCA for EBC.

### **Prerequisites**

It is highly recommended to have some basic knowledge of UCA for EBC before reading this document.

The reader is advised to read first the "HP UCA for Event Based Correlation – Installation Guide".

### **Software Versions**

The term UNIX is used as a generic reference to the operating system, unless otherwise specified.

The software versions referred to in this document are as follows:

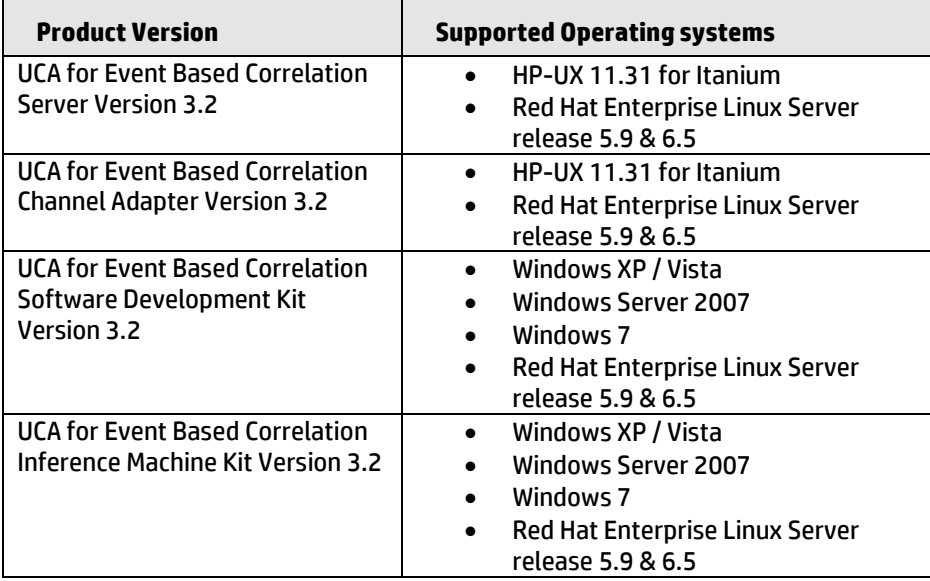

#### **Table 1 - Software versions**

### <span id="page-6-0"></span>**Typographical Conventions**

Courier Font:

- Source code and examples of file contents.
- Commands that you enter on the screen.
- Pathnames
- Keyboard key names

*Italic* Text:

- Filenames, programs and parameters.
- The names of other documents referenced in this manual.

#### **Bold** Text:

To introduce new terms and to emphasize important words.

### **Associated Documents**

The following documents contain useful reference information:

#### **References**

[R1] *Unified Correlation Analyzer for Event Based Correlation Reference Guide*

<span id="page-6-2"></span><span id="page-6-1"></span>[R2] *Unified Correlation Analyzer for Event Based Correlation Value Pack Development Guide*

[R3] *Unified Correlation Analyzer for Event Based Correlation Installation Guide*

[R4] *Unified Correlation Analyzer for Event Based Correlation User Interface Guide*

[R5] *Unified Correlation Analyzer – Clustering and HA Guide*

[R6] *UCA for EBC JavaDoc - Inference Machine (C:\%UCA\_EBC\_DEV\_HOME%\apidoc\inference-machine\index.html)*

[R7] *UCA for EBC Inference Machine User Guide*

### **Support**

Please visit our HP Software Support Online Web site at <https://softwaresupport.hp.com/> for contact information, and details about HP Software products, services, and support.

The Software support area of the Software Web site includes the following:

- Downloadable documentation.
- Troubleshooting information.
- Patches and updates.
- Problem reporting.
- Training information.
- Support program information.

# <span id="page-8-0"></span>**Chapter 1**

## <span id="page-8-1"></span>**Introduction**

The Inference Machine Development Kit contains the Eclipse environment (including plug-ins) to develop an Inference Machine Value Pack, with Problem Detection and/or Topology State Propagator scenarios.

The Inference Machine Development Kit is an extension of the UCA EBC Development Kit.

Please note that the deployment of an Inference Machine Value Pack is not covered in this document.

 Please refer to the [R2] *[Unified Correlation Analyzer for Event Based](#page-6-1)  [Correlation Value Pack Development Guide](#page-6-1)* for information on how to deploy an UCA EBC Value Pack.

 Please refer to [R7] *UCA for EBC Inference Machine User Guide* for information on Inference Machine Value Pack.

### <span id="page-8-2"></span>**1.1 Licensing**

The UCA for EBC Inference Machine Development Kit contains two distinct licensed products:

- UCA for EBC Problem Detection product
- UCA for EBC Topology State Propagator product

The following table shows the link between UCA for EBC Inference Machine product names (i.e. type of license key) and UCA for EBC features:

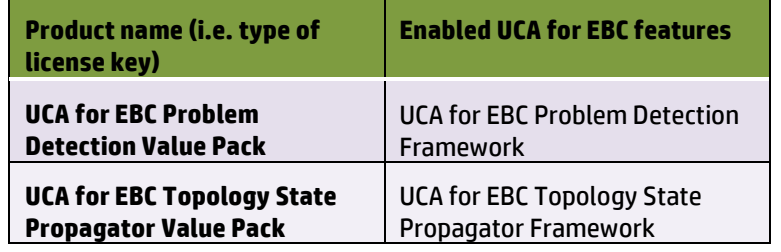

#### **Table 2 - UCA for EBC Inference Machine products names and features**

<span id="page-8-3"></span>For the product numbers associated with the product names or for any questions related to licensing, please contact your local HP sales representative or HP partner.

## <span id="page-9-0"></span>**1.2 Disk requirements**

The disk requirements for the UCA for EBC Inference Machine Development Kit are described in Table 3 – [Disk Requirements for UCA for EBC](#page-9-2) Inference Machine [Development Kit.](#page-9-2)

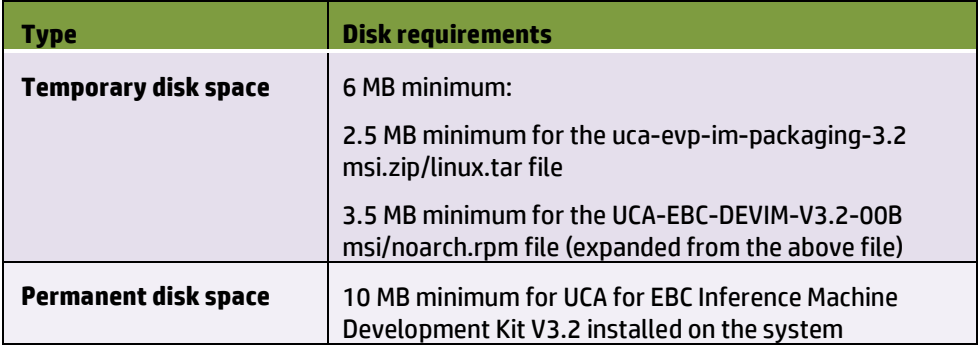

**Table 3 – Disk Requirements for UCA for EBC Inference Machine Development Kit**

### <span id="page-9-2"></span><span id="page-9-1"></span>**1.3 Software prerequisites**

The UCA for EBC Inference Machine Development Kit is installed on top of the UCA for EBC Development Kit. It brings the ability to create UCA for EBC Problem Detection and/or Topology State Propagator scenarios in the same or in separate Value Packs.

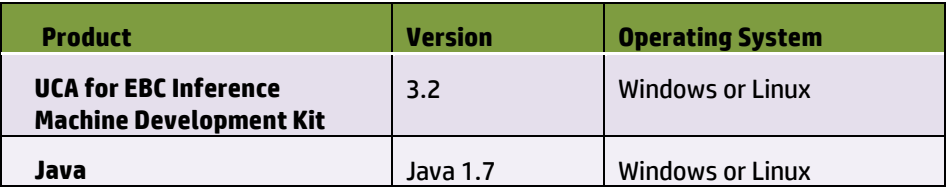

#### **Table 4 – Software Prerequisites for UCA for EBC Inference Machine Development Kit**

<span id="page-9-3"></span>Note that UCA for EBC V3.2 Server, UCA for EBC V3.2 Topology Extension, UCA for EBC V3.2 Development Toolkit, and UCA for EBC V3.2 Value Packs support both Java 1.6 and Java 1.7.

However, UCA for EBC V3.2 Inference Machine Development Toolkit supports only Java JRE/JDK 7 (Version 1.7.0 or later), as seen i[n Table 4.](#page-9-3)

The JAVA\_HOME environment variable must be set before using UCA for EBC Inference Machine Development Kit:

#### **On Windows:**

In the *Control Panel*, Open *System Properties,* open the *Advanced* tab and click *Environment Variables*, then set the JAVA\_HOME environment variable according to the location of your JDK:

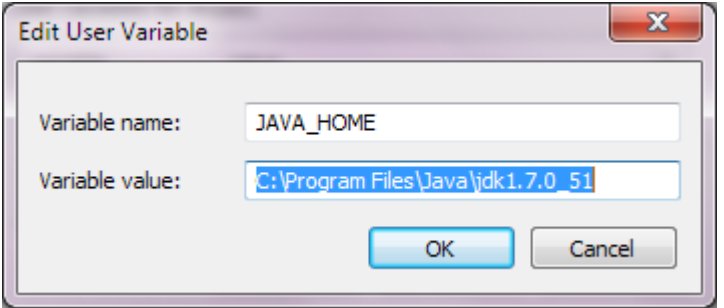

<span id="page-10-0"></span>**Figure 1 - Setting the JAVA\_HOME environment variable on Windows systems**

In case Java is not yet installed on your system, the latest JRE/JDK package for Microsoft Windows operating systems can be downloaded (for free) from [http://java.com/en/download/manual.jsp.](http://java.com/en/download/manual.jsp)

#### **On Linux:**

Depending on your shell, and on the location of the Java JRE/JDK software, please use one of the following commands to set the JAVA\_HOME environment variable:

Example for **csh**-like shell:

**\$** setenv JAVA\_HOME /usr/java/jdk1.7.0\_51

Example for **sh**-like shell:

**\$** export JAVA\_HOME=/usr/java/jdk1.7.0\_51

To check if you already have Java installed:

**\$** rpm –qa | grep jdk

Red Hat Enterprise Linux Server comes with OpenJDK Java VM. You should get an output similar to the following:

java-1.7.0-openjdk-1.7.0.9-2.3.4.1.el6\_3.x86\_64 java-1.7.0-openjdk-devel-1.7.0.9-2.3.4.1.el6\_3.x86\_64

You can also download (for free) the latest Java packages (HotSpot Java VM) from Oracle fro[m http://java.com/en/download/manual.jsp.](http://java.com/en/download/manual.jsp) If this is installed (usually under /usr/java), you should get an output similar to the following:

jdk-1.7.0\_51-fcs.x86\_64

## **Chapter 2**

## <span id="page-11-1"></span><span id="page-11-0"></span>**Installation**

This chapter explains how to install the Inference Machine Development Kit.

The UCA for EBC Inference Machine Development Kit is installed on top of the UCA for EBC Development Kit. So you need to install the UCA for EBC Development Kit prior to installing the UCA for EBC Inference Machine Development Kit.

 Please refer to the [R3] *[Unified Correlation Analyzer for Event Based](#page-6-2)  [Correlation Installation](#page-6-2) Guide* for information on how to install the UCA for EBC Development Kit.

### <span id="page-11-2"></span>**2.1 On Windows**

The UCA for EBC Inference Machine Development Kit is provided by the file uca-evpim-packaging-3.2-msi.zip.

Prior to installing the kit, make sure you have administrator rights.

Then, follow the steps below:

- Unzip uca-evp-im-packaging-3.2-msi.zip into a temporary directory (using winzip, 7zip, etc..)
- Double-click on UCA-EBC-DEVIM-V3.2-00B.msi
- Accept the terms of the license agreement
- For destination folder, use the same location as the one defined by %UCA-EBC-DEVTOOLKIT%
- Click Install, then Finish

Note: if installation fails because of a previous installation of same package, you'll need to uninstall the installed package first.

### <span id="page-11-3"></span>**2.2 On Linux**

The UCA for EBC Inference Machine Development Kit is provided by the file uca-evpim-packaging-3.2-linux.tar.

Prior to install the kit, make sure you are root (\*) and an *uca* user is created on your system. In case *uca* user is not created, you can create one:

- # groupadd uca
- # useradd -g uca -s /bin/bash -m uca

Then, follow the steps below:

- # cd 'a temporary directory of your choice'
- # tar xvf uca-evp-im-packaging-3.2-linux.tar
- # ./install-uca-ebc-im.sh [-r <root directory>]

The destination folder can be specified with –r option and should be set to the one used by UCA-EBC-DEVTOOLKIT package, known as \$UCA\_EBC\_DEV\_HOME, where default is /opt/UCA-EBC-DEV

Note:

Unlike on Windows:

• There is no sub directory for the version.

• The above installation steps automatically uninstall any previous installation of that same package if needed. However, any previous UCA-EBC-DEVPD package should be uninstalled before if the \$UCA\_EBC\_DEV\_HOME is the same as the one used by UCA-EBC-DEVPD.

(\*) Note for Linux users who do not have root access:

You will need to setup your RPM database in a directory with write access: let's suppose \$HOME/.rpmdb which is the default directory used by UCA-EBC Server kits as well

• \$ echo %\_dbpath \$HOME/.rpmdb > \$HOME/.rpmmacros

## <span id="page-12-0"></span>**Post-installation**

### <span id="page-12-1"></span>**2.3 TeMIP as NMS**

This post-installation step is optional. It only applies if, and only if, the target for your Inference Machine Value Packs is TeMIP:

TeMIP come package with a project called TPD containing all registered Custom Alarm Object Fields. For the UCA for EBC Inference Machine Value Packs to function, the following new user-defined TeMIP Alarm Object attributes need to be added to the TeMIP Dictionary on the system(s) hosting your TeMIP director(s):

- **PB** (Latin1String: id=10100): This attribute defines the category of the alarm: ProblemAlarm (parent) and ServiceAlarm (parent), SubAlarm (child), SubProblemAlarm (parent and child) and SubServiceAlarm (parent and child), Candidate (not yet a child) just for Problem Detection case, Alarm (no more a child or a parent).
- **Grouping Keys** (Latin1String: id=10101): This attribute is used by TPD to support real-time parent<->children navigation in the TeMIP Client.
- **Number of Cleared Alarms** (Unsigned32: id=10102)
- **Number of Total Alarms** (Unsigned32: id=10103)
- **Number of Acknowledged Alarms** (Unsigned32: id=10005)
- **Number of Outstanding Alarms** (Unsigned32: id=10006)

Those attributes are available on:

Linux

TFR (TeMIP framework) V61L Maintenance Release

HP-UX

PHSS 43236 E-Patch on HP-UX IA platform (TFR V6.1)

**Solaris** 

TEMIPTFRSOL\_00349 E-Patch on SUN Solaris platform

These user-defined fields are easily added through the dedicated tool (on the machine where the TeMIP server runs)

*temip\_ah\_user\_defined\_attr* (located in */usr/opt/temip/bin*) and the project TPD is configured by running the following command:

# temip\_ah\_user\_defined\_attr -project TPD

```
To check the data defined in the TPD, by checking your 
temip ah user defined attr.data at the following
location:
```

```
usr/opt/temip/mmtoolkit/msl/temip_ah_user_defined_attr.da
ta
```
Output should be look like the following:

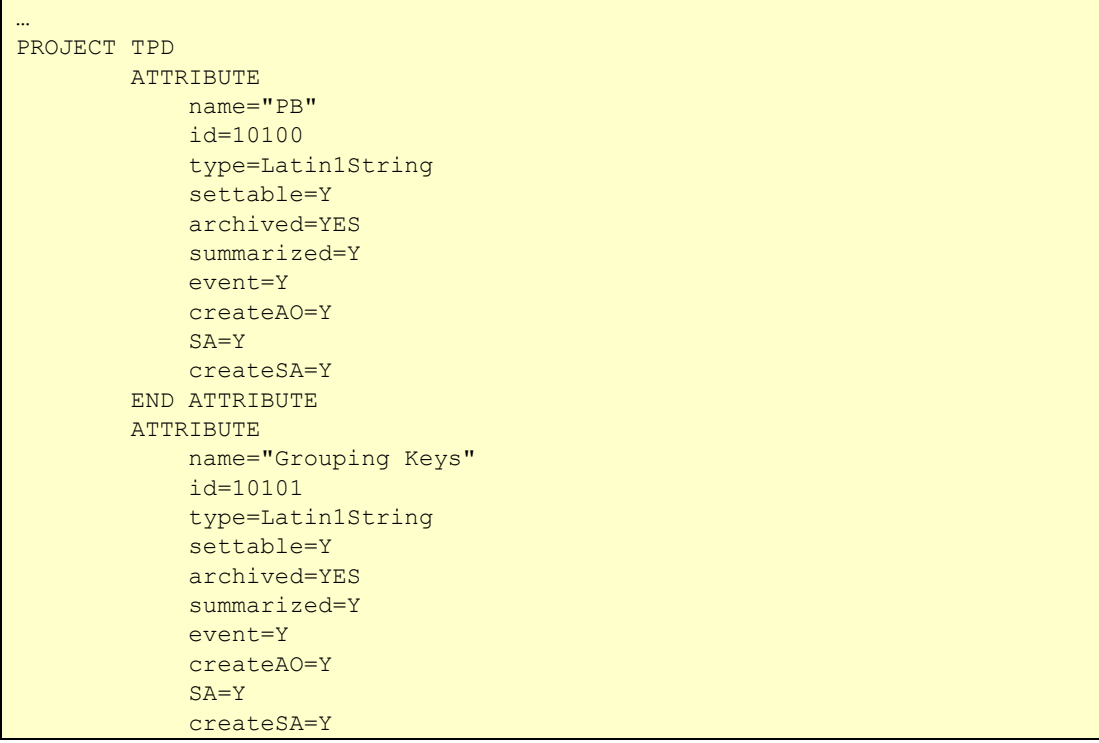

```
 END ATTRIBUTE
         ATTRIBUTE
             name="Number of Cleared Alarms"
             id=10102
             type=Unsigned32
             settable=Y
             archived=YES
             summarized=Y
             event=Y
             createAO=Y
             SA=Y
             createSA=Y
         END ATTRIBUTE
         ATTRIBUTE
             name="Number of Total Alarms"
             id=10103
             type=Unsigned32
             settable=Y
             archived=YES
             summarized=Y
             event=Y
             createAO=Y
            SA = Y createSA=Y
         END ATTRIBUTE
         ATTRIBUTE
             name="Number of Acknowledged Alarms"
             id=10005
             type=Unsigned32
             settable=Y
             archived=YES
             summarized=Y
             event=Y
             createAO=Y
             SA=Y
             createSA=Y
         END ATTRIBUTE
        ATTRIBUTE
             name="Number of Outstanding Alarms"
             id=10006
             type=Unsigned32
             settable=Y
             archived=YES
             summarized=Y
             event=Y
             createAO=Y
             SA=Y
             createSA=Y
         END ATTRIBUTE
END PROJECT
```
To have the confirmation that the attributes listed above are correctly added in the Dictionary, the following command can be executed:

# temip\_ah\_user\_defined\_attr

Output should be showing the following:

```
------------------------- User Defined Attributes --------------------------
  ---------------------------------------
[##] Pres. Name = MSL ID : Data Type - Symbol
Settable
[ 1] PB = 10100 : Latin1String ->
AO_PB 
[ 2] Grouping Keys = 10101 : Latin1String -> 
AO_GROUPING_KEYS 
[ 3] Number of Cleared Alarms = 10102 : Unsigned32 -> 
AO_NUMBER_OF_CLEARED_ALARMS 
[ 4] Number of Total Alarms = 10103 : Unsigned32 -> 
AO_NUMBER_OF_TOTAL_ALARMS 
[ 5] Number of Acknowledged Alarms = 10005: Unsigned32-> 
AO_NUMBER_OF_ACKNOWLEDGED_ALARMS [ 6] Number of Outstanding Alarms =
10006: Unsigned32 -> AO_NUMBER_OF_OUTSTANDING_ALARMS
```
You can alternatively check the dictionary

# mcc\_dap\_browser&

Then

**operation\_context->alarm\_object->partition->user\_defined** 

## <span id="page-15-0"></span>**2.4 Code signing**

This post-installation step is optional. However, HP strongly recommends using signature verification on its products, but there is no obligation. Customers will have the choice of running this verification or not as per their IT Policies.

The below mentioned procedure allows you to assess the integrity of the delivered Product before installing it, by verifying the signature of the software packages.

- 1) Install the **GnuPG** tool
	- Get the gpg software for Windows fro[m The GnuPG website](http://www.gnupg.org/) You will easily find it in the [Binaries](http://www.gnupg.org/download/index.en.html#auto-ref-2) subsection
	- Verify the downloaded SW via its SHA1 checksum if it is a first installation or via its associated signature if a previous version were already installed
	- Install the downloaded Software the usual way
	- Start a cmd.exe to have a windows shell
- 2) Download hpPublicKey
	- Open command prompt
	- Browse to the bin directory in the **GnuPG** installed folder
	- Get the hpPublicKey from following location: [https://h20392.www2.hp.com/portal/swdepot/displayProductInfo.do?pro](https://h20392.www2.hp.com/portal/swdepot/displayProductInfo.do?productNumber=HPLinuxCodeSigning) [ductNumber=HPLinuxCodeSigning](https://h20392.www2.hp.com/portal/swdepot/displayProductInfo.do?productNumber=HPLinuxCodeSigning)
	- Follow the instruction found at web page

Save it as **hpPublicKey.pub**

3) Import gpg-hpPublicKey.pub

Type:

```
gpp --import <location of HPSignClient installed directory>\gp
g-hpPublicKey.pub
```
4) Verify the signed binary

Type:

**gpg --verify <Problem Detection.sig > <Problem Detection .zip >\*.**

The output should be as shown similar to one given bellow.

```
gpg: Signature made Wed Nov 17 12:32:46 2010 IST using DSA key ID 2689B887
gpg: Good signature from "Hewlett-Packard Company (HP Codesigning Service)"
gpg: WARNING: This key is not certified with a trusted signature!
gpg: There is no indication that the signature belongs to the
owner.
Primary key fingerprint: FB41 0E68 CEDF 95D0 6681 1E95 527B C53A 2689 B887
```
NOTE: message "Good signature from "Hewlett-Packard Company (HP Codesigning Service)" "indicates the code sign verification is successful.

# **Chapter 3**

## <span id="page-17-1"></span><span id="page-17-0"></span>**Uninstallation**

This chapter explains how to uninstall the Inference Machine Development Kit.

## <span id="page-17-2"></span>**3.1 On Windows**

Right-click on UCA-EBC-DEVIM-V3.2-0A.msi and choose Uninstall.

## <span id="page-17-3"></span>**3.2 On Linux**

Given that \$UCA\_EBC\_DEV\_HOME usually refers to /opt/UCA-EBC-DEV # \$UCA\_EBC\_DEV\_HOME/bin/uninstall-uca-ebc-im Enter the index number (usually 0) and press Enter.